## **Informes**

El la opción de informes podemos encontrar toda la información relacionada a los documentos y comprobantes emitidos.

Para poder consultar todos los movimientos venta registrados durante una fecha en particular ingresamos a la opción Informes - Informes de Venta - Consulta de Movimientos de Venta.

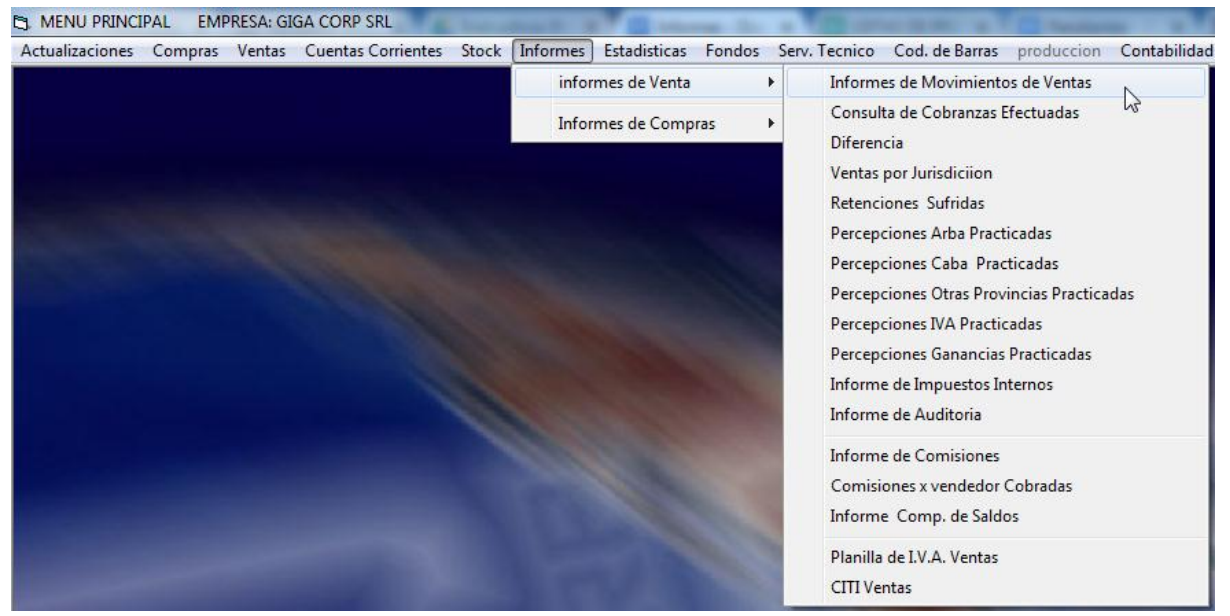

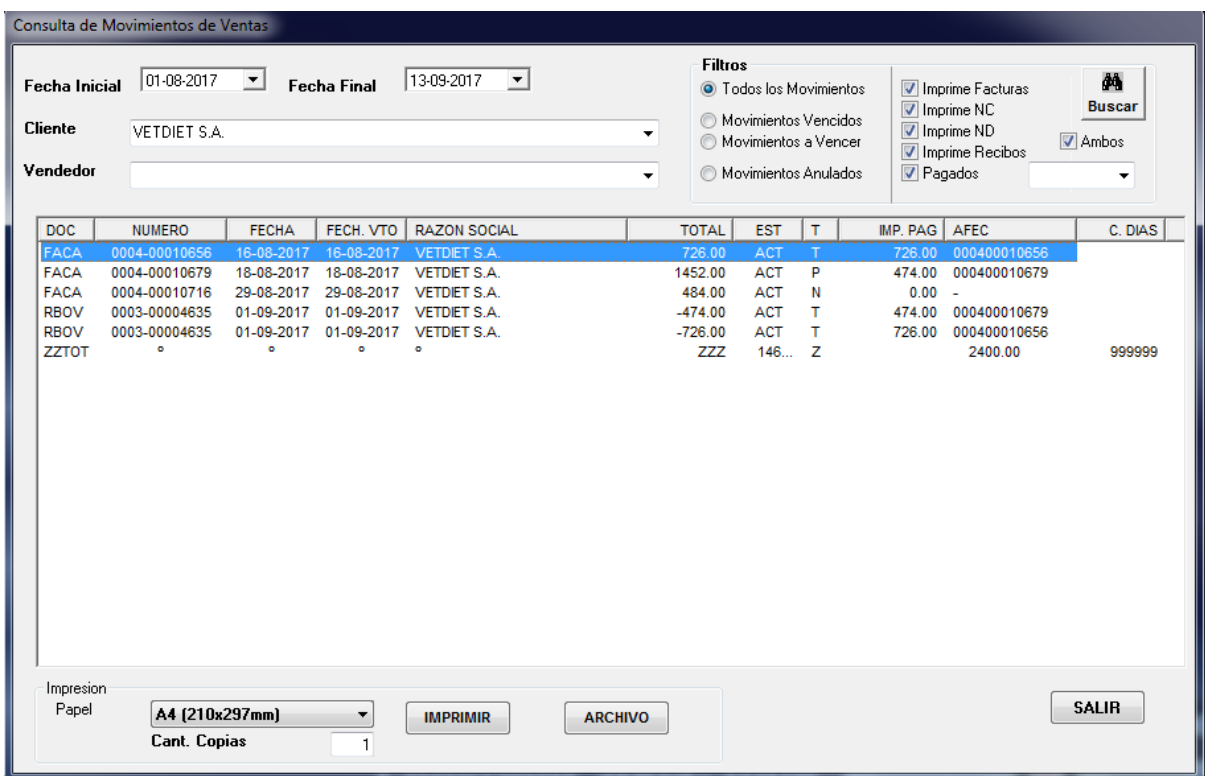

Podemos ver también la misma informacion de movimientos de Compra ingresando en la opción Informes - Informes de compra - Informes de movimientos de compras.

Dentro podremos seleccionar un rango de fecha para buscar y tildar todos los comprobantes que necesitemos consultar. Para que se desplieguen todos deberemos tildar la opcion que dice "Ambos".

Podemos realizar un informe de cobranzas realizadas (Recibos) ingresando a la opción Informes - Informes de Venta - Consulta de cobranzas realizadas.

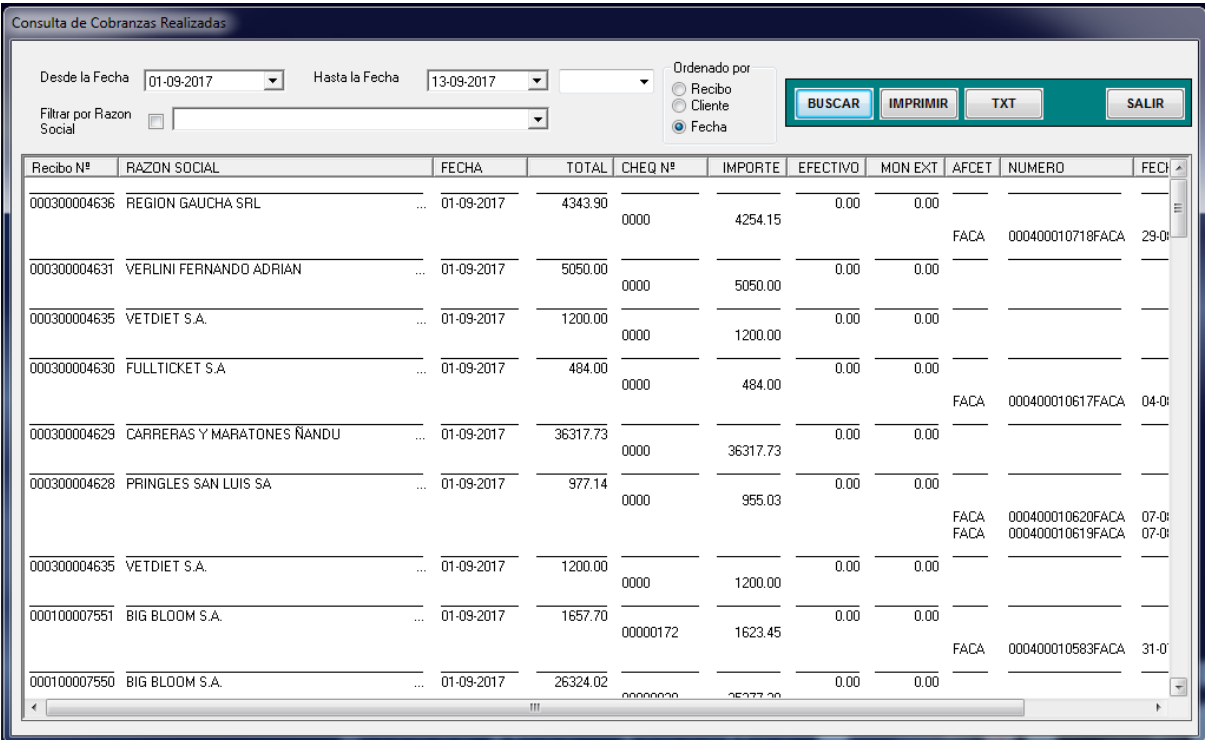

Aquí podemos filtrar la busqueda por razon social o bien mostrar todas las cobranzas y recibos realizados en un periodo de tiempo determinado.

Podemos ver también la misma informacion de movimientos de pagos a proveedores ingresando en la opción Informes - Informes de compra - Consulta de pagos efectuados.

Planilla de IVA Ventas.

Podemos generar una planilla de IVA ventas ingresando a la opción Informes - Informes de Venta - Planilla de IVA Ventas.

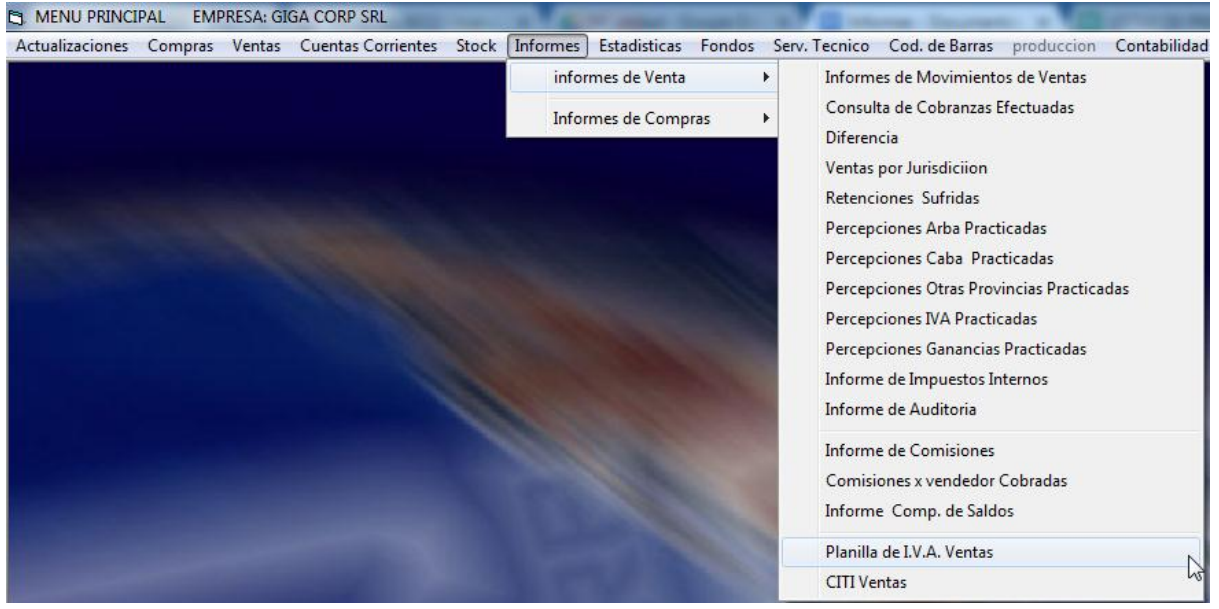

Esta planilla contiene toda la información de operaciones de venta realizadas en el periodo determinado al buscar.

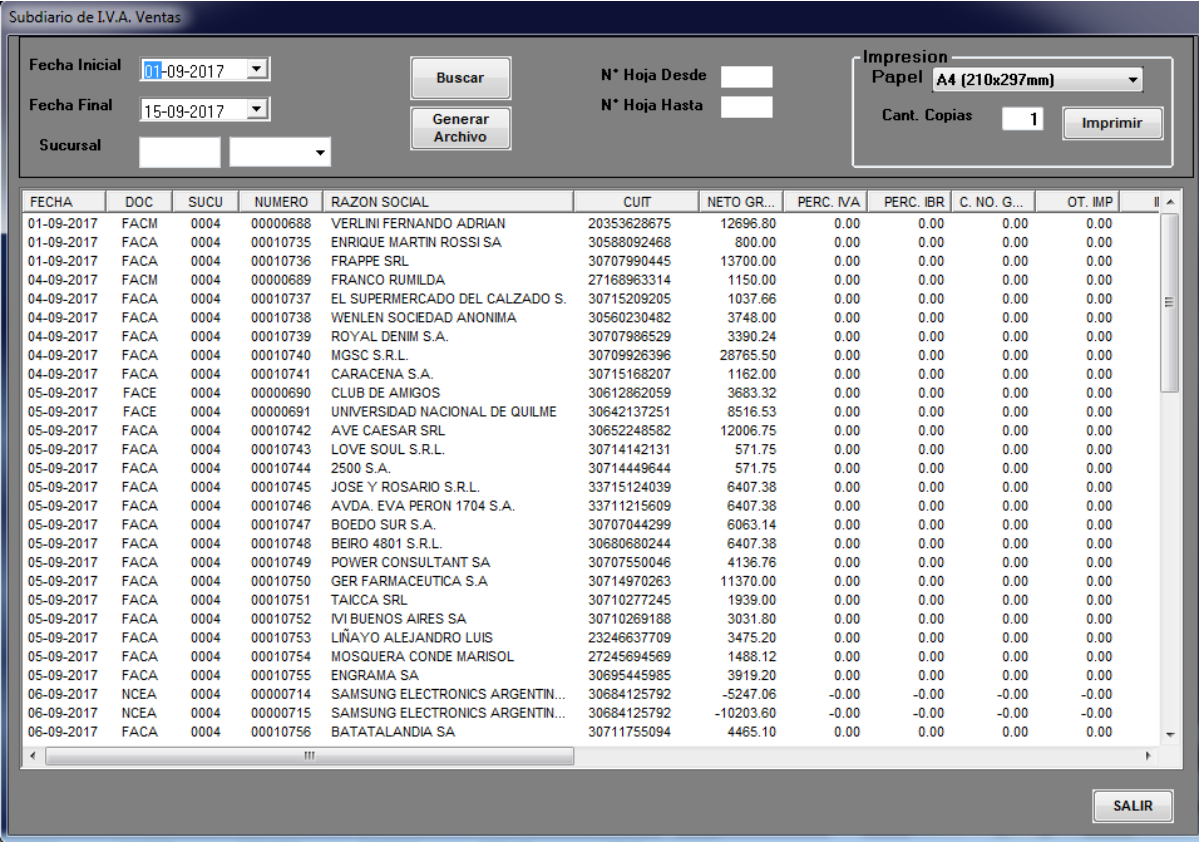

Podemos ver también la misma informacion de movimientos de Compra ingresando en la opción Informes - Informes de compra - Planilla IVA Compras.

## CITI Ventas. (Módulo con costo adicional)

Podemos generar el archivo CITI Ventas con la información necesaria para subir a SIAP^y enviar a AFIP.

Este archivo se genera ingresando a la opción Informes - Informe de Ventas - CITI Ventas.

Seleccionamos el periodo de tiempo que necesitamos y generamos el primer archivo de Comprobantes de Venta.

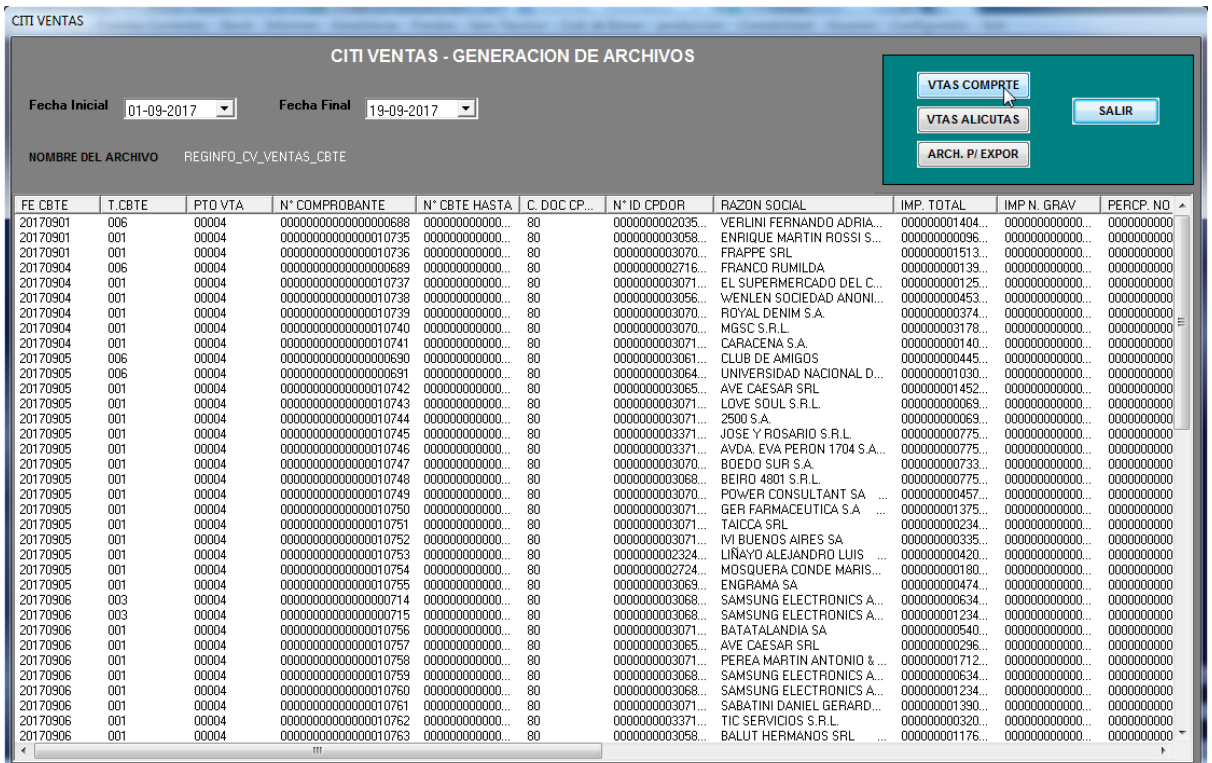

## Luego Exportamos el archivo.

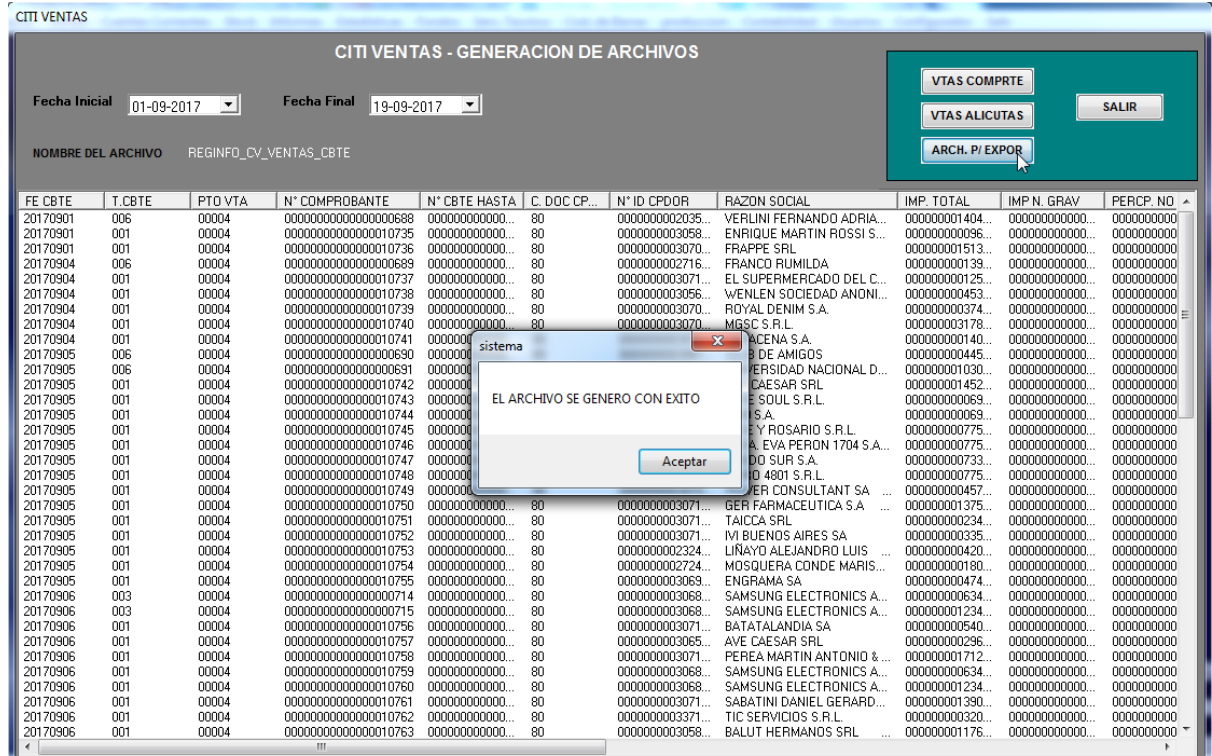

Generamos el archivo de Alícuotas.

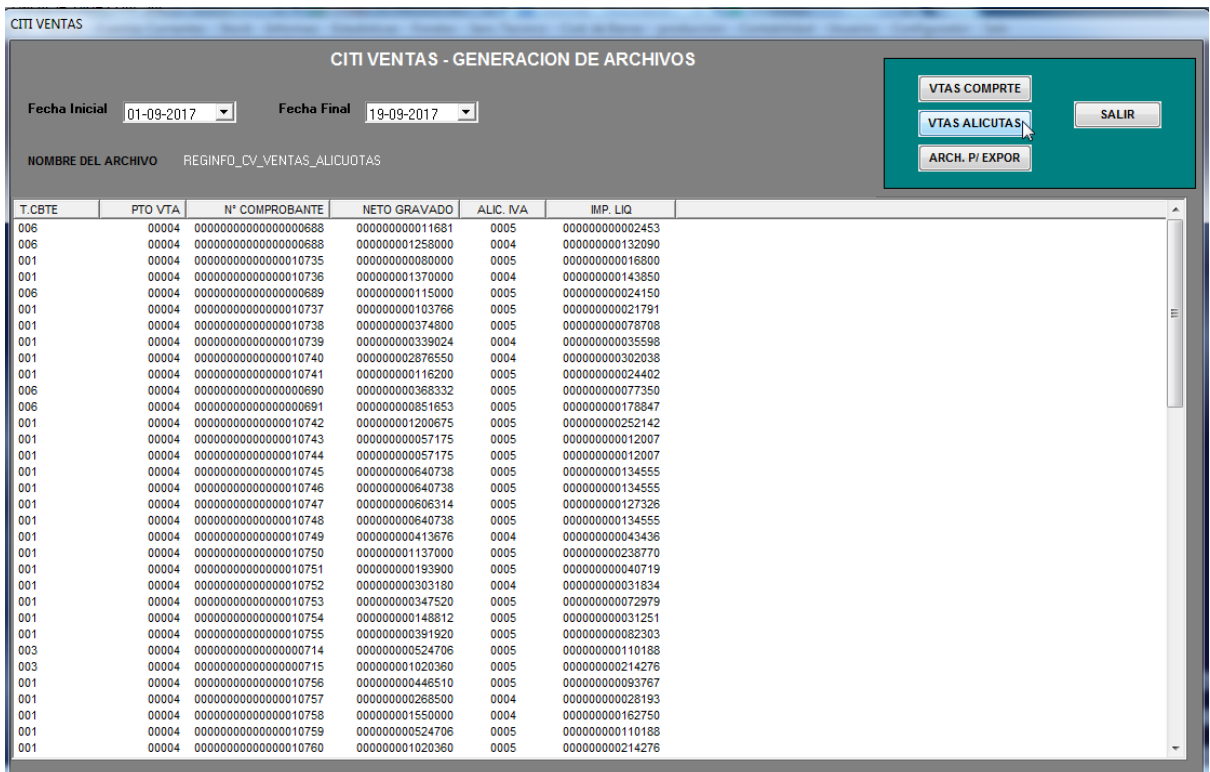

Exportamos el archivo.

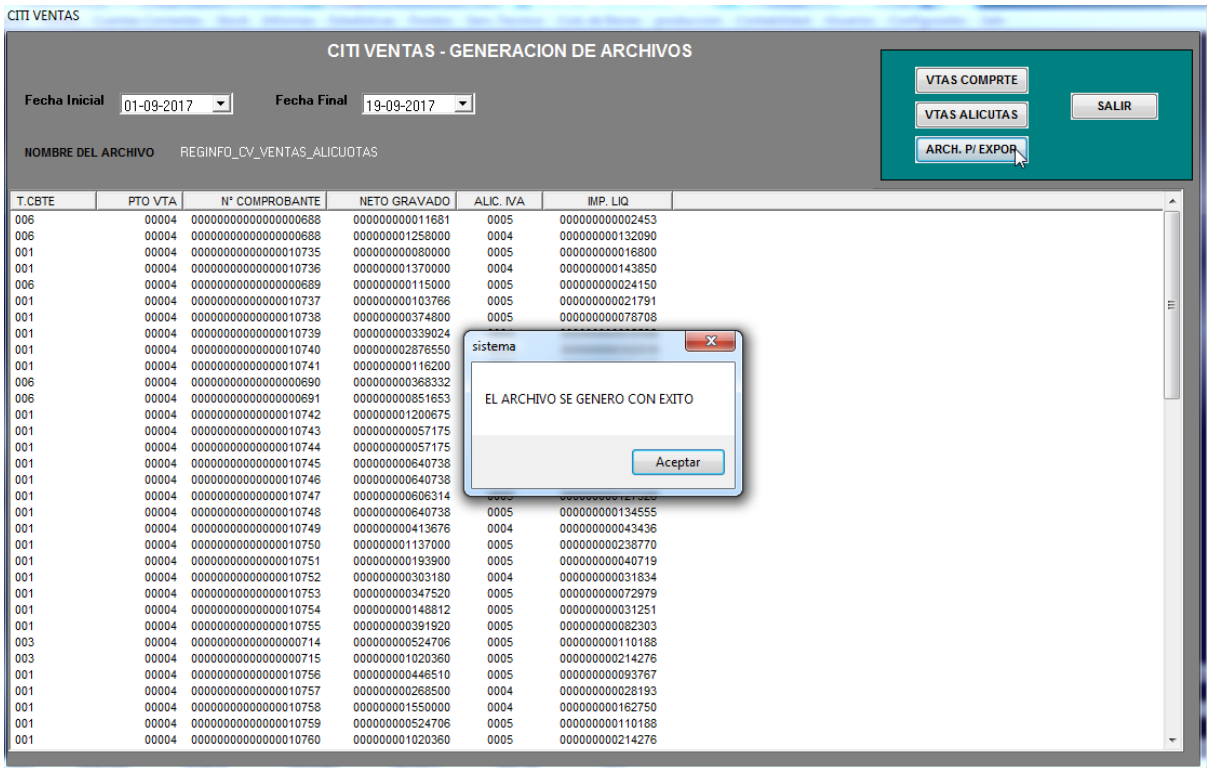

Luego buscamos los archivos que se habrán generado para subir directamente a Siap y enviar a Afip.

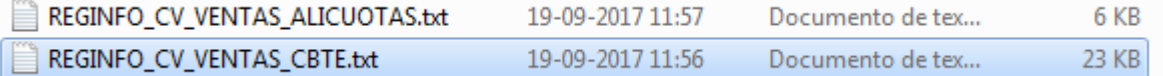

Podemos generar estos archivos con información de movimientos de Compra ingresando en la opción Informes - Informes de compra - CITI Compras.

Listado de composición de saldos.

Podemos crear este listado para determinar el estado de deuda que tiene el cliente donde nos mostrara los documentos que han sido imputados en el periodo de tiempo seleccionado.

Para esto ingresamos a la sección Informes - Informes de Venta - Informe de composición de saldos.

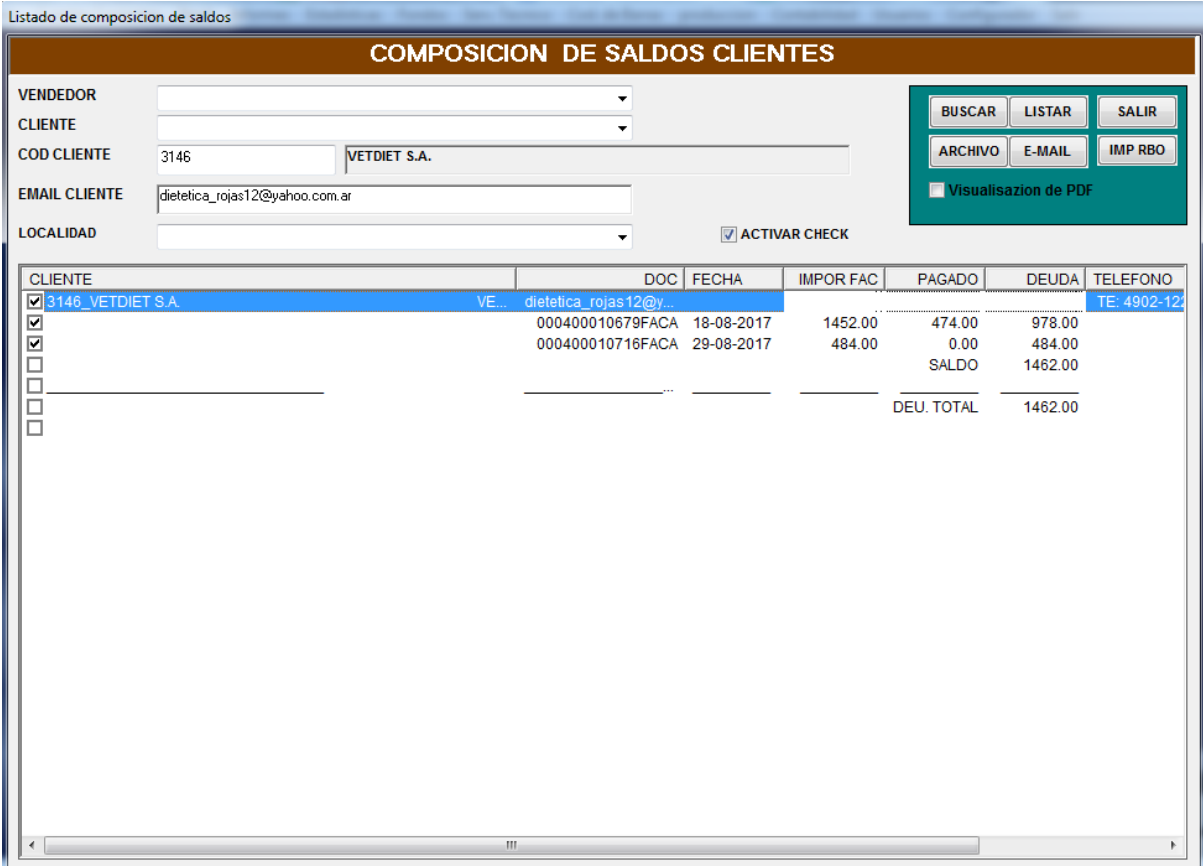

Podemos generar estos archivos con información de proveedores ingresando en la opción Informes - Informes de compra - Informe de composición de saldos.